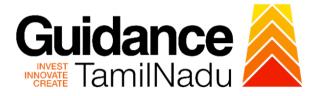

# TAMIL NADU SINGLE WINDOW PORTAL

## **APPLICANT MANUAL**

# Application for payment of Retention Fee (renewal) for Allopathic Drug sales

# Food Safety and Drug Administration

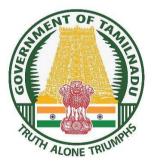

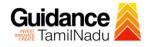

## **Table of Contents**

| 1.       | Home Page3                                                                |
|----------|---------------------------------------------------------------------------|
| 2.       | Registration4                                                             |
| 3.       | Mobile Number / Email ID – 2-Step Verification Process 6                  |
| 4.       | Login9                                                                    |
| 5.       | Dashboard Overview10                                                      |
| 6.       | Combined Application Form (CAF)11                                         |
|          |                                                                           |
| 7.       | Apply for Payment of retention Fee (Renewal) for Allopathic<br>Drug Sales |
| 7.<br>8. |                                                                           |
|          | Drug Sales                                                                |
| 8.<br>9. | Drug Sales                                                                |

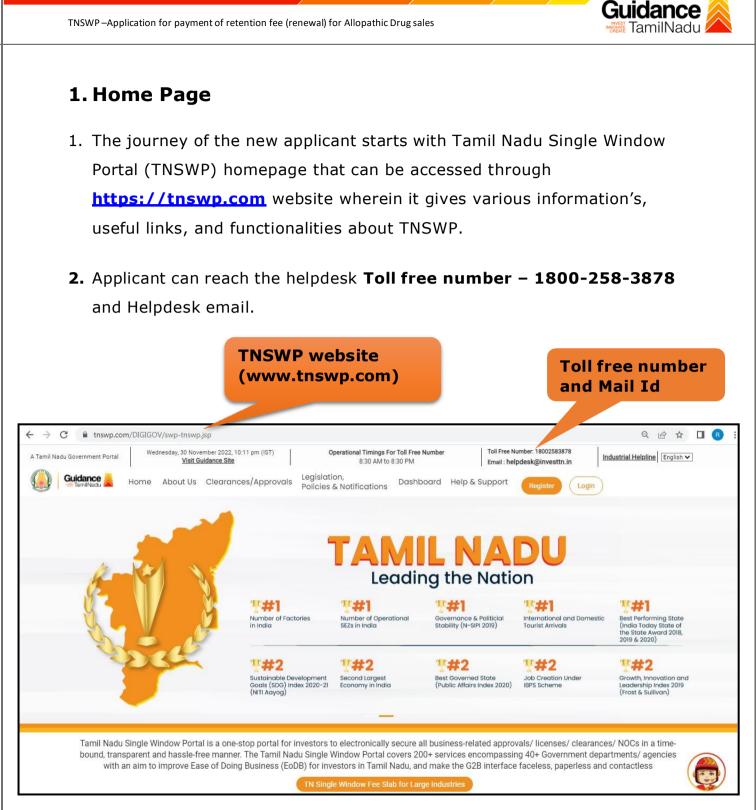

### Figure 1. Single Window Portal Home Page

Page 3 of 21

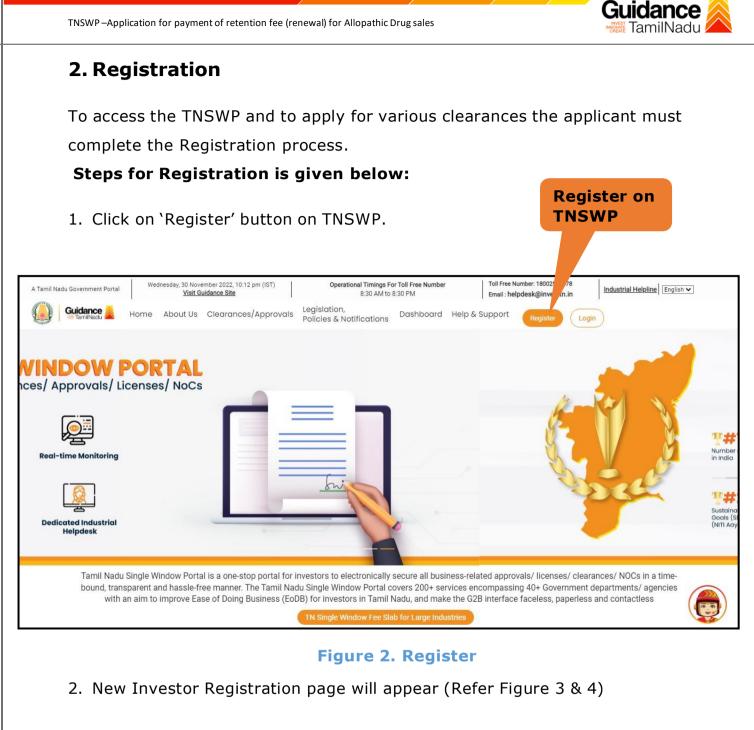

- 3. Select the 'Investor' option and continue with the Registration process.
- Only for applying Government to Citizen (G2C) fire clearances, click on option 'G2C clearances of Tamil Nadu fire and rescue clearances under the category individual/small enterprise'.
- 5. The Information icon (i) gives brief description about the fields when the applicant hovers the cursor on these icons.

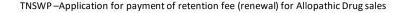

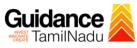

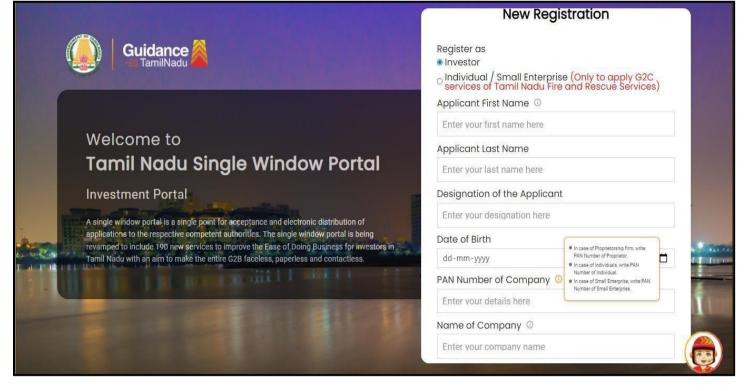

#### Figure 3. Registration Form

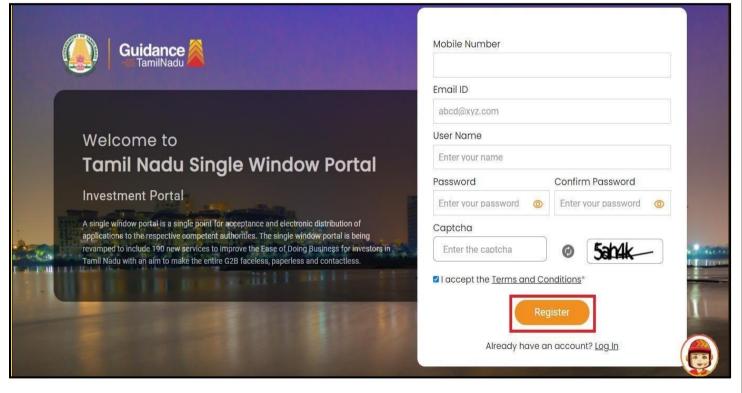

Figure 4. Registration Form Submission (Contd.)

Page 5 of 21

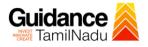

- 6. The Email ID would be the Username to login the TNSWP.
- Future communications would be sent to the registered mobile number and Email ID of the applicant.
- 8. Create a strong password and enter the Captcha code as shown.
- The applicant must read and accept the terms and conditions and click on 'Register' button.
- 3. Mobile Number / Email ID 2-Step Verification Process
  - **'2-Step Verification Process'** screen will appear when the applicant clicks on 'Register' button.
    - **o** Mobile Number Verification
    - 1) For verifying the mobile number, the verification code will be sent to the given mobile number.
    - 2) Enter the verification code and click on the 'Verify' button.

| TamilNadu 🦱                                                                                                    | 2-Step Verification Process                                           |                                             |  |
|----------------------------------------------------------------------------------------------------|-----------------------------------------------------------------------|---------------------------------------------|--|
| Welcome to<br>Tamil Nadu Single Window Portal                                                                                                    | Mobile number<br>Verification                                         | 2<br>Email address<br>Verification          |  |
| Investment Portal<br>A single window portal is a single point for acceptance and electronic distribution of applications to the respective competent authorities. The single window portal is being reveniped to include 190 new services to improve the Ease of Doing Basiness for investors in Tamil Nadu with an aim to make the entire G2B faceless, paperless and contactless. | Please type the verificatio<br>address XXXXXXXX<br>1 1 1<br>Resend co | Click here<br>to verify<br>Mobile<br>number |  |

Figure 5. Mobile Number Verification

Page 6 of 21

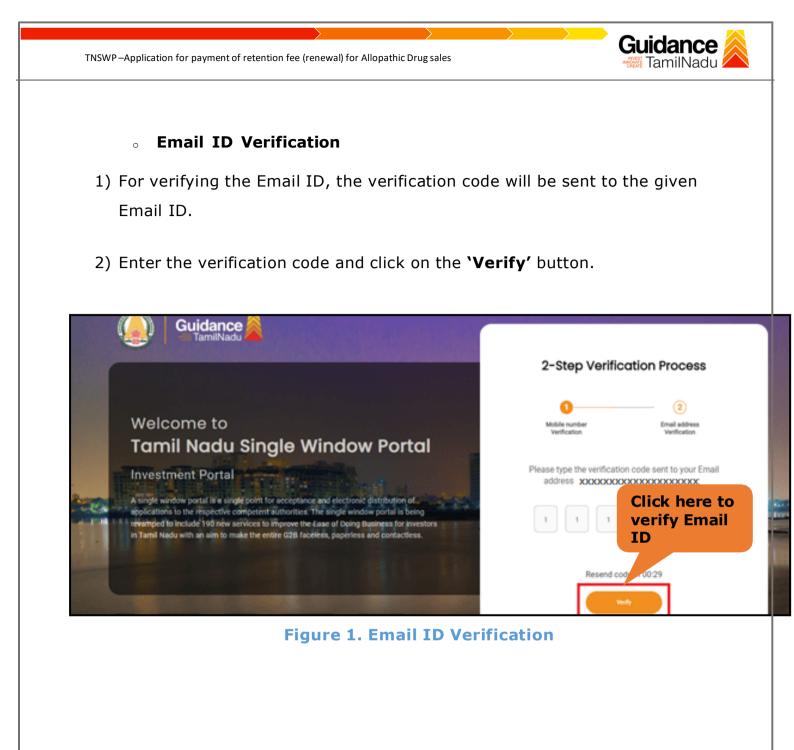

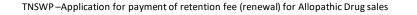

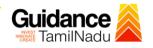

- After completion of 2-Step Verification process, registration confirmation message will pop-up stating as 'Your registration was successful' (Refer Figure 7).
- 4) Registration process is completed successfully.

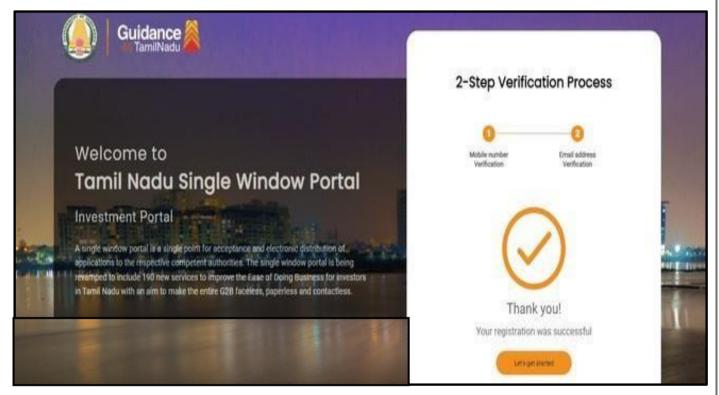

### Figure 7. Registration Confirmation Pop-Up

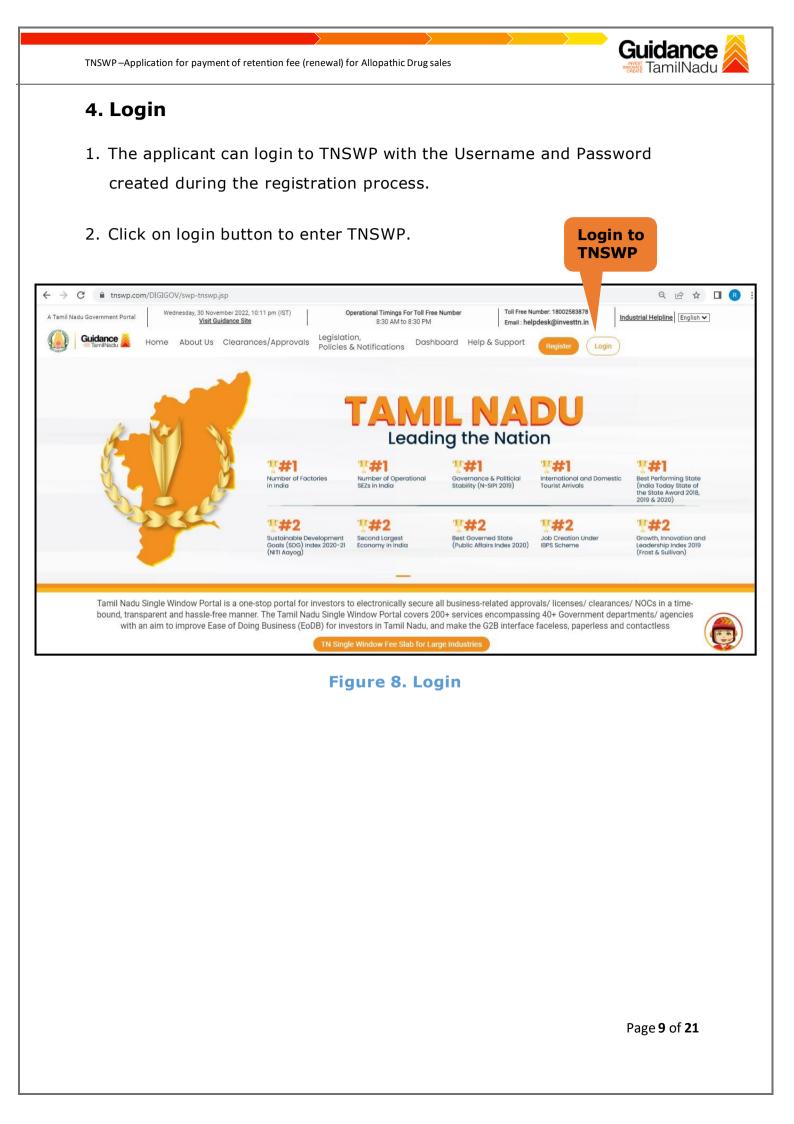

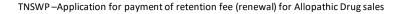

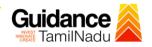

## 5. Dashboard Overview

- 1. When the applicant logs into TNSWP, the dashboard overview page will appear.
- Dashboard overview is applicant-friendly interface for the applicant's easy navigation and to access various functionalities such as Menu bar, Status whether the application is Approved, Pending, Rejected and Data at-a glance on a unified point.

| A Tamil Nadu Government Portal   Thurso | day, 1 December 2022, 10:42 am (IST) Visit Guidance Site Operational Timings For Toll Free Number - 8:30 AM to 8:30 F | PM   Toll Free Number: 18002583878<br>Email : helpdesk@investtn.in Industrial Helpline               |
|-----------------------------------------|----------------------------------------------------------------------------------------------------|----------------------------------------------------------------------------------------------------|
| 🐌 Guidance 👗                            |                                                                                                    | 126 MS                                                                                               |
| Dashboard Overview                      | Combined Application Forms                                                                                            |                                                                                                    |
| Combined Application Form<br>(CAF)      | MURALIDHARAN, Interested in Starting a New Investment? Get Started                                                    | New project                                                                                          |
| List of Clearances                      |                                                                                                    | WINDFLOW         MINUNCLE           CAF ID : 103703         CAF ID : 103835                          |
| Know Your Clearances (KYC)              | May 3, 2022 11:34:25 AM Sep 28, 2021 12:18:57 PM Sep 28, 2021 1:06:26 PM C                                            | Oct 4, 2021 11:58:15 AM         Oct 8, 2021 3:25:03 PM         >           Approved         Approved |
| Track your application                  | Your Clearances Status Select Project/CAF ALMIGHTY *                                                                  |                                                                                                    |
| Transaction                             | Pre-Establishment Pre-Operation                                                                                       | Post-Operation                                                                                       |
| Ligilocker                              | Approved O Pending                                                                                                    | Rejected                                                                                             |
|                                         | Clearance Name Department Name Lying with Officer Last update                                                         | Download consolidated list ~                                                                         |

**Figure 9. Dashboard Overview** 

TNSWP – Application for payment of retention fee (renewal) for Allopathic Drug sales

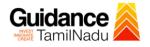

## 6. Combined Application Form (CAF)

- 1. Prior to applying for various clearances on TNSWP, the applicant must create a project by filling in the combined application form (CAF).
- 2. Click on Combined Application Form (CAF) from the menu bar on the left.
- 3. The details which are commonly required for applying various clearances are stored in Central Repository through CAF. So, whenever the applicant applies for various clearances for a specific project, the details stored in CAF gets auto populated in the application form which minimizes the time spent on entering the same details while filling multiple applications.
- 4. The Overview of the Combined Application Form (CAF) and the instructions to fill in the Combined Application Form (CAF) is mentioned in the below Figure.
- 5. Click on 'Continue' button to fill in the Combined Application Form.

| Guidance                           | Form (CAF)                                                                                                    |                                                                                                    | μ- (                                            |
|------------------------------------|----------------------------------------------------------------------------------------------------|----------------------------------------------------------------------------------------------------|-------------------------------------------------|
| Dashboard Overview                 |                                                                                                    | Your combined o                                                                                                    | pplication form                                 |
| Combined Application Form<br>(CAF) | Combined Application Form (CAF) The Combined Application Form (CAF) is a common form that enables investors to apply                                                                                                    | All CAF                                                                                                    | ~                                               |
| List of Clearances                 | for multiple department's services available on the Tamil Nadu Single Window Portal<br>(TNSWP) without the need to fill the same information repitatively. CAF is a pre-requisite for<br>applying for any clearance on TNSWP.                                                                           | SHINEV definition of the second second secon | Mercy<br>CAF ID : 107600                        |
| Know Your Clearances (KYC)         |                                                                                                    | May 3, 2022 11:34:25<br>AM<br>Approved                                                                                                    | Apr 13, 2022 1:10:23<br>PM<br>Payment<br>Failed |
| Track your application             | Instructions for filling the CAF:                                                                                                    |                                                                                                    | Paynow                                          |
| Transaction                        | <ul> <li>The CAF requires details related to applicant, enterprise, promoter (s), investment and finance,<br/>employment, manufacturing/service proposed to be undertaken and energy and water use.<br/>Kindly ensure availability of all these information prior to filling the CAF details</li> </ul> | VALLEY 🕹<br>CAF ID : 106903                                                                                                    | TREASURE<br>CAF ID : 106738                     |
| Digilocker                         | <ul> <li>The following documents have to uploaded after filing the CAF details. Kindly ensure the<br/>availability of the same:</li> <li>Self certifications</li> </ul>                                                                                                    | Mar 15, 2022 1:16:40<br>PM<br>Approved                                                                                                    | Mar 8, 2022 11:52:11<br>AM<br>Approved          |
| Virtual Meeting                    | Workflow                                                                                                    | CAREWELL                                                                                                    | DILIGENCE                                       |
| Appointments                       | Continue                                                                                                    | Mar 2, 2022 11:03:46<br>AM                                                                                                    | Feb 24, 2022 11:30:0<br>AM                      |

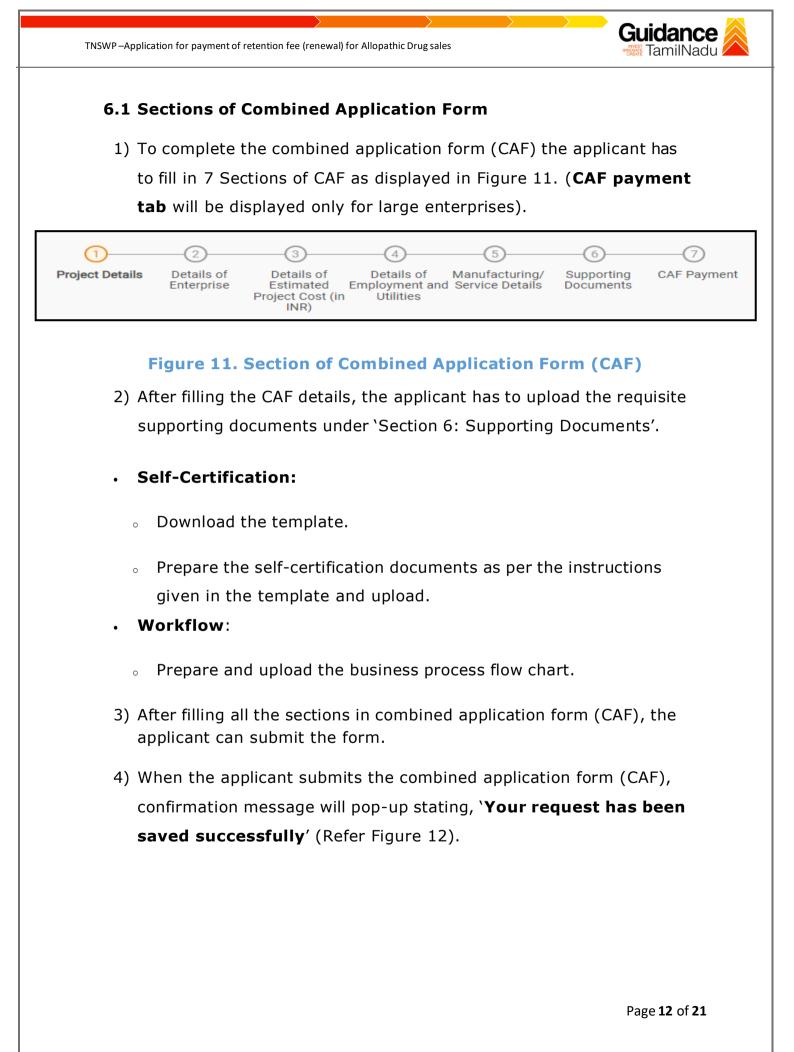

| TNSWP – Application f              | for payment of retention fee (renewal) for Allopathic Drug sales                                                                                                    |        |
|------------------------------------|----------------------------------------------------------------------------------------------------|--------|
| Guidance                           |                                                                                                    | 100 VC |
| Dashboard Overview                 |                                                                                                    |        |
| Combined Application Form<br>(CAF) | Project Details of Details of Details of Details of Details of Supporting CAF Payment  Information Your CAF details have been successfully saved. Kindly review the |        |
| Know Your Clearances (KYC)         | Payment Details CAF fees amount and make applicable payment to submit the CAF                                                                                       | Θ      |
| Track your application             | Choose your preferred ree slab                                                                                                    |        |
| Transaction                        | 500000 Calculate Fee                                                                                                    |        |

### Figure 12. Combined Application Form (CAF) - Confirmation Message

#### Note:

If the applicant belongs to large industry, single window fee would be applicable according to the investment in Plant & Machinery or Turnover amount. <u>Click here to</u> access the Single Window Fee Slab.

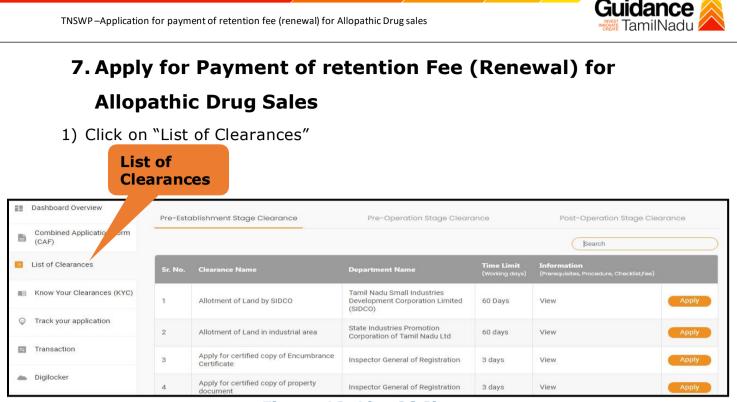

Figure 13. List Of Clearances

2) The list of clearances is segregated into three stages.

- Pre-Establishment Stage Clearance
- Pre-Operation Stage Clearance
- Post-Operation Stage Clearance
- 3) Select **'Post- Operation Stage Clearance'** and find the clearance

'Approval for Application for Payment of Retention Fee (Renewal)

for Allopathic Drug Sales' by using Search option as shown in the

figure given below. **Post-Operation** Search for Stage Clearance Clearance Pre-Establishment Stage Clearance Pre-Operation Stage Clearance Post-Operation Stage Clearan Application for Payment of Retention × format rance Nan **me Limit** (orking days) User Manual Application for Payment of Food Safety and Drug Administration Retention Fee (Renewal) for Allopathic Drugs Sales 20 Auto Renewal View

### Figure 14. Search for Clearance

Page 14 of 21

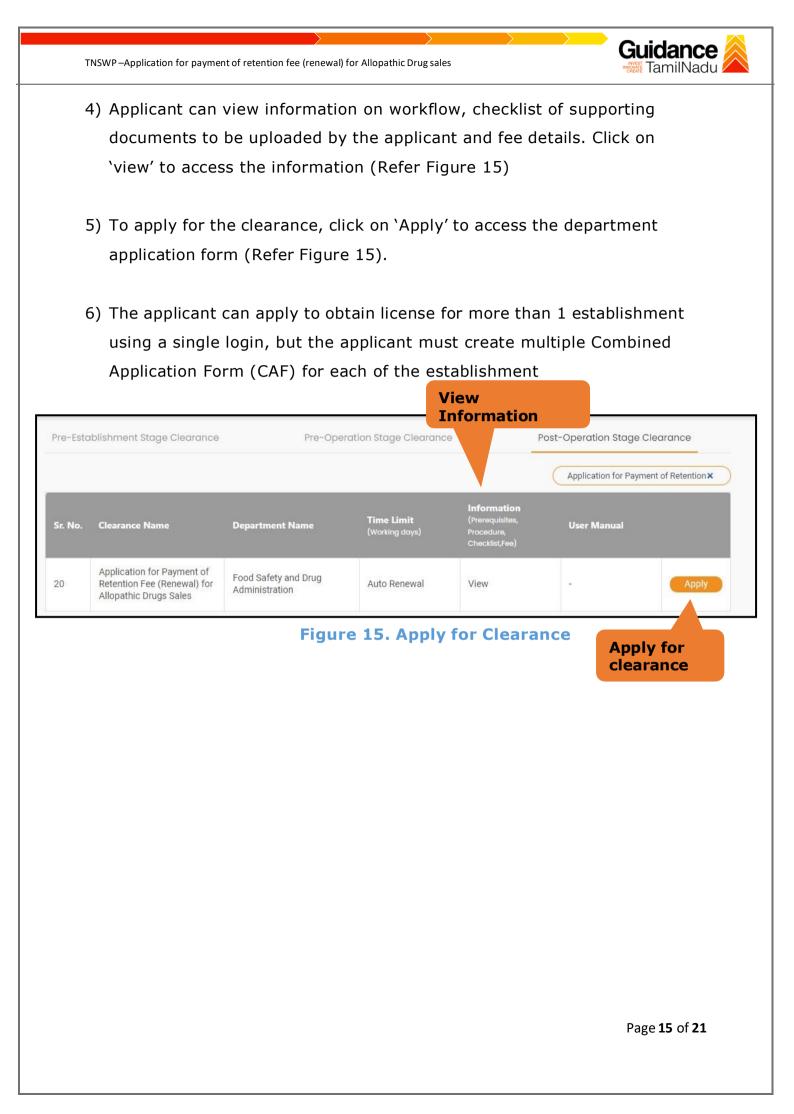

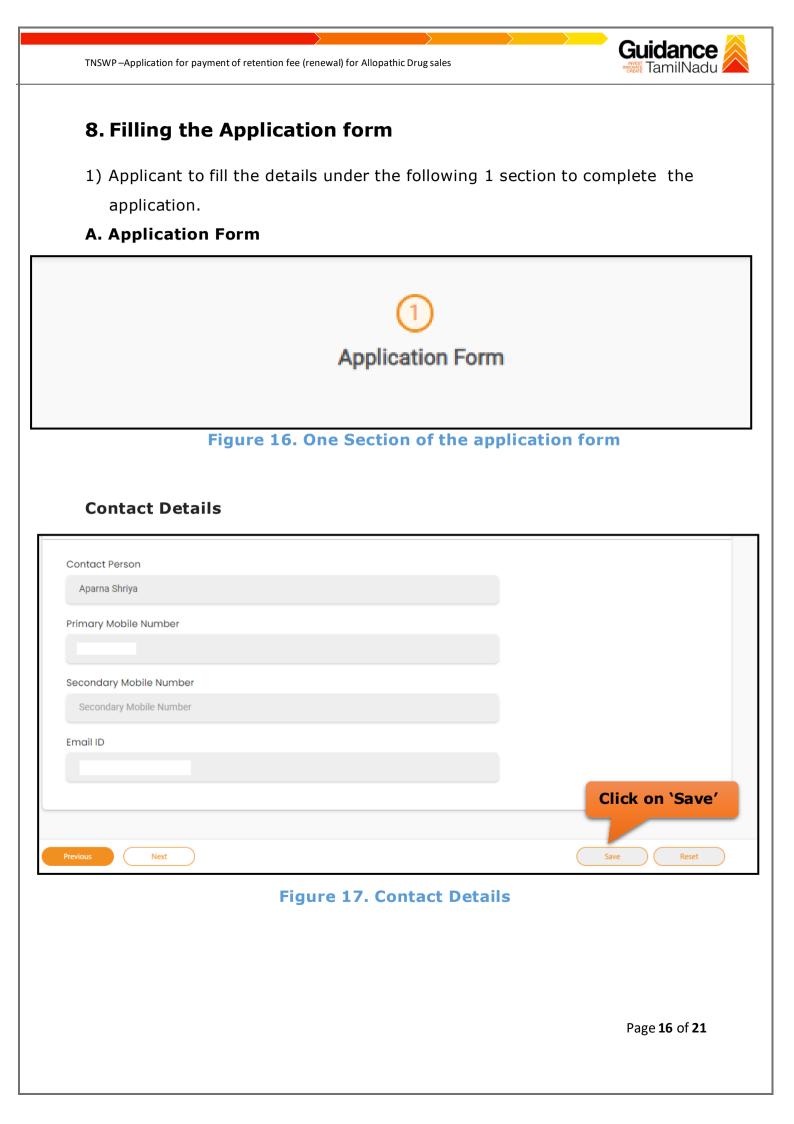

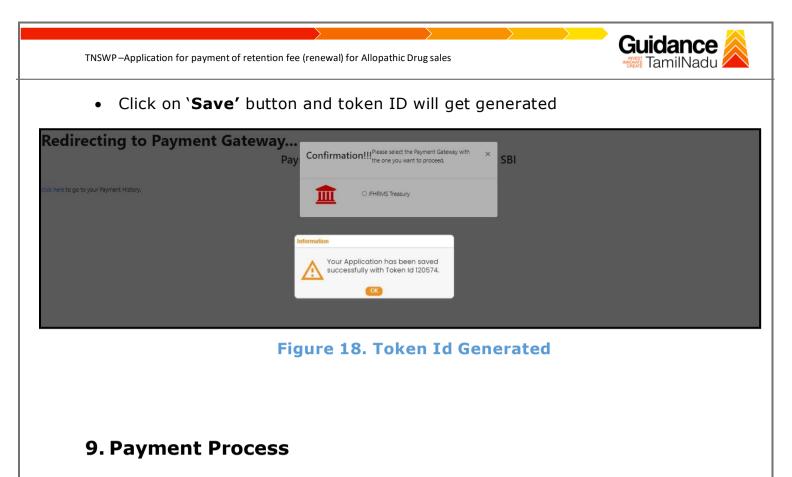

- The Applicant has the provision to make the payment by using "IFHRMS Treasury" payment gateway.
- Click on 'Ok' button, IFHRMS Payment Gateway screen would appear, click on Radio button 'IFHRMS Treasury'

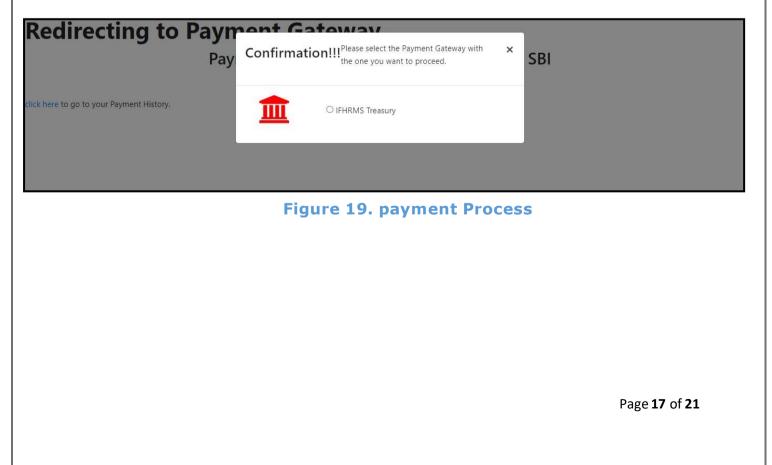

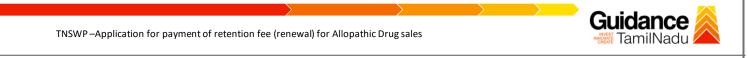

- Then the payment 'Reference Number' would be generated, refer theinstruction note as shown in the below figure.
- 4. Click on 'Ok' button, follow the payment process and make the payment.

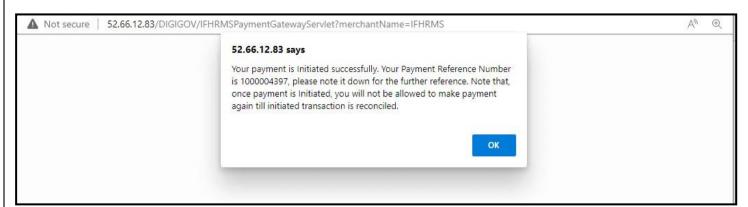

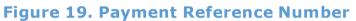

#### **Application Approved**

5. After the applicant has completed the payment process, the application is submitted successfully to the Department for further processing. The applicant can view the status of the application under Track your application → Select the CAF from the Dropdown → All details

| 1 | Dashboard Overview                 | Track your Application Select Project/CAF AAA Overview All Details                                                                                                    |
|---|------------------------------------|----------------------------------------------------------------------------------------------------|
| Ŀ | Combined Application Form<br>(CAF) | Tites -     `Application Approved'                                                                                                    |
|   | List of Clearances                 | Application ID     Application Ref No.     Applied on     Clearance Name     La     e     Status     On time/ Delayed     Apply filters       120574     Search     dd-     Image: Clearance Name     Image: Clearance Name |
|   | Know Your Clearances (KYC)         |                                                                                                    |
|   | Track your application             | Sr Application Application Ref<br>No Id No (from dept.) Applied on Clearance Name Last Updated Status Lying with Pending On time/<br>Date Officer Days Delayed Action Feed                                                                                                    |
| 1 | Transaction                        | 1     101981 -<br>120574     Jan 9, 2023     Jan 9, 2023     Application for<br>Payment of Retention     Jan 9, 2023     Approved -     0/0 days     On time     Actions       Peedle     Feedle     Feedle     Feedle     Feedle     Feedle     Feedle     Feedle                                                                                                    |
| 8 | Incentive Calculator               | Anopatric Drugs bares Applin<br>Subr                                                                                                    |
|   | Digilocker                         | 4                                                                                                    |

Page 18 of 21

TNSWP – Application for payment of retention fee (renewal) for Allopathic Drug sales

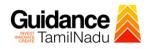

## **10. Track Your Application**

- After submitting the application, unique 'token ID' is be generated. Using the 'Token ID' the applicant can track the status of clearances by clicking on 'Track your application' option.'
- 2) Applicant to choose the name of the project created during CAF from the dropdown 'Select project / CAF' displayed at the top of the page.
- Track your application Overview option.

By clicking on 'Overview' tab, applicant can view the count of various clearance statuses as follows.

- Total Pending Clearances
- Total Approved Clearances
- Total Rejected Clearances

|                                               | ack Your<br>oplication                                |                                                                                                    | Overview of applications |    |
|-----------------------------------------------|-------------------------------------------------------|----------------------------------------------------------------------------------------------------|--------------------------|----|
| Guidance     TamilNadu     Dashboard Overview | irack your Application                                | Select Project/CAF                                                                                                    | Overview All Details     | AS |
| Combined Application F<br>(CAF)               | Total Pending<br>Clearances                           | Q 120574                                                                                                    |                          |    |
| List of Clearances                            | 2                                                     | Clearances status                                                                                                    | Delayed Clearances       |    |
| Know Your Clearance (KYC)                     | Total Approved<br>Clearances<br>4                     | 101981 - 120574 Application for Payment of Retention Fee (Renewal) for           Allopathic Drugs Sales           Department name:Food Safety and Drug Administration         Timeline:0 day/s |                          |    |
| Track your application                        | Total Rejected<br>Clearances                          | Latest Update: Approved Actions                                                                                                    |                          |    |
| Transaction                                   | 0                                                     |                                                                                                    |                          |    |
| Incentive Calculator                          | You have completed<br>your Common<br>Application Form |                                                                                                    |                          |    |
| Digilocker                                    | 100 % 1 day ago                                       |                                                                                                    |                          |    |

Page 19 of 21

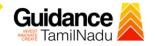

All Details

Options

#### • Track your application – 'All details' Option

By clicking on 'All details' tab, applicant can view the following statuses of the list of clearances applied for the specified project

- Applied on
- Last updated date
- Status of the application
- Lying with officer
- Pending days
- On time / Delayed Action

|                                    | AS AS                                                                                                    |
|------------------------------------|----------------------------------------------------------------------------------------------------|
| Dashboard Overview                 | Track your Application Select Project/CAF AAA   Overview All Details                                                                                                    |
| Combined Application Form<br>(CAF) | Filtes 💌                                                                                                    |
| List of Clearances                 | Application ID     Application Ref No.     Applied on     Clearance Name     Last Updated Date     Status     On time/ Delayed     Apply filters       120574     Search     dd-mm-yyyy     Search     dd-mm-yyyy     Select     Select     Reset filters                                                                                                    |
| Know Your Clearances (KYC)         |                                                                                                    |
| Track your application             | Sr Application Application Ref<br>No Id No (from dept.) Applied on Clearance Name Last Updated Status Lying with Pending On time/ Action Feed                                                                                                    |
| Transaction                        | 1 101981 - Jan 9, 2023 Payment of Retention Jan 9, 2023 Payment of Retention Jan 9, 2023 Payment of Retention Jan 9, 2023 Proce Payment of Retention Jan 9, 2023 Fee (Renewal) for Actions Fee (Renewal) for Actions Fee (Renewal) |
| Incentive Calculator               | Anopaulic brugs sales Applin<br>Subm                                                                                                    |
| Digilocker                         | (                                                                                                    |

#### Figure 22. 'All details' tab

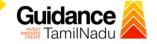

TNSWP – Application for payment of retention fee (renewal) for Allopathic Drug sales

## **11. Application Processing**

1) The Department scrutinizes and reviews the application and updates the status as 'Approved'.

| Dashboard Overview                 | Track your Application Select Project/CAF AAA Overview All Details                                                                                                    |
|------------------------------------|----------------------------------------------------------------------------------------------------|
| Combined Application Form<br>(CAF) | Filtes •     Approved       Status                                                                                                    |
| List of Clearances                 | Application ID     Application Ref No.     Applied on     Clearance Name     Last Upd     Status     On time/ Delayed     Apply filter       120574     Search     dd-mm-yyyy     Search     dd-mm-     Select     Reset filter                                                                                                    |
| Know Your Clearances (KYC)         |                                                                                                    |
| Track your application             | Sr Application Application Ref<br>No Id No (from dept.) Applied on Clearance Name Last Updated Status Uping with Pending On time/<br>Date Officer Days Delayed Action Feed                                                                                                    |
| Transaction                        | 1 101981 - Jan 9, 2023<br>120574 - Jan 9, 2023<br>11:39:16 AM Application for<br>Fee (Renewal) for<br>Allopathic Drugs Sales<br>Feedl<br>11:44:01 AM Approved - 0/0 days On time Actions<br>Feedl<br>11:44:01 AM Approved - 0/0 days On time Feedl<br>11:44:01 AM Approved - 0/0 days On time Feedl<br>Feedl<br>Feedl |
| Incentive Calculator               | Aliopaulic Drugs Sales Applic<br>Subrr                                                                                                    |
| Digilocker                         | 4                                                                                                    |

#### Figure 23. Approved Status

2) If the application is 'Approved' by the Department, the applicant can

download the Approval Certificate under 'Track your application - >

'Action' button -> Download Certificate (Refer Figure 24).

| A Tamil Nadu Government Portal   Mo | onday, 9 January 2022-1 | Visit Guidance Site Op                                 | erational Timings For Toll Free Number - 8:30 AM to 8                                            | 3:30 PM   Toll Free Number | 18002583878 Indust         | rial Helpline                  |
|-------------------------------------|-------------------------|--------------------------------------------------------|--------------------------------------------------------------------------------------------------|----------------------------|----------------------------|--------------------------------|
| Cuidanas 🖉                          |                         | Application Action - 120574                            |                                                                                                  | ×                          |                            | .02                            |
| Guidance CamilNadu                  |                         |                                                        |                                                                                                  |                            |                            | AS AS                          |
| Dashboard Overview                  | Track your              | Application ID<br>101981-120574                        | Application Name<br>Application for Payment of Retention<br>(Renewal) for Allopathic Drugs Sales | Fee Dverview               | All Details                |                                |
| Combined Application Form<br>(CAF)  | Filters 👻               | Application Ref No.                                    | Project Name                                                                                     |                            |                            |                                |
| List of Clearances                  | Application 1           | Application Submission Date<br>Jan 9, 2023 11:39:16 AM | Status<br>Approved Down                                                                          | oad Final                  | On time/ Delayed           | Apply filters<br>Reset filters |
| Know Your Clearances (KYC)          |                         | Ac                                                     | tions to be Certifi                                                                              | cate                       |                            |                                |
| Track your application              | Sr Applicat<br>No Id    | Final Certificate                                      | Feedback - Application Proce                                                                     | Pending<br>Days            | On time/ Action<br>Delayed | Fø                             |
| Transaction                         | 1 101981 -              | Feedback - App                                         | lication Submission                                                                              | 0/0 days                   | On time Actions            | Fe<br>AF<br>Pr<br>Fe           |
| Incentive Calculator                |                         | Allop                                                  | athic Drugs Sales                                                                                |                            |                            |                                |
| Digilocker                          |                         |                                                        |                                                                                                  |                            |                            | •                              |
|                                     | Fig                     | gure 24. Downlo                                        | oad Approved Ce                                                                                  | ertificate                 |                            |                                |
|                                     |                         |                                                        |                                                                                                  |                            |                            |                                |
|                                     |                         |                                                        |                                                                                                  |                            |                            |                                |
|                                     |                         |                                                        |                                                                                                  |                            | Page <b>21</b> c           | of <b>21</b>                   |
|                                     |                         |                                                        |                                                                                                  |                            | Page <b>21</b> c           | of <b>21</b>                   |
|                                     |                         |                                                        |                                                                                                  |                            |                            |                                |